**[zhaoweiguo](https://zhiliao.h3c.com/User/other/0)** 2006-09-02 发表

### **VG只需记费的Radius-client典型配置**

# **一、组网需求:**

本地电话用户可直接或通过PBX小交换机连接到语音网关的语音用户线上;语音网关 通过广域网端口与IP网相连,通过以太网端口连接到RADIUS Server所在的LAN上。 现在准备在语音网关上配置Radius计费功能(不需要认证和授权),计费功能对于用 户而言是透明的,对呼叫没有任何的影响;另外,对于呼叫详细记录的保存,按照记 录条数限制,最多可以保存200条。

#### **二、组网图:**

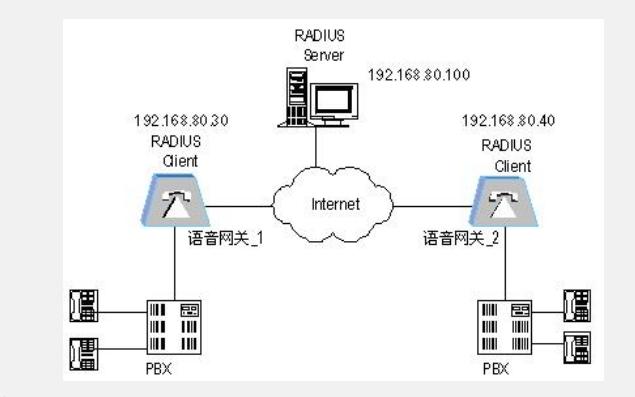

& 说明:

本例假设语音网关之间的路由可达,语音网关\_2和语音网关\_1的配置类似,所以省略 语音网关\_2的配置。

## **三、配置步骤:**

### **1.配置语音网关\_1**

# 配置以太网IP地址。

[VGA] interface ethernet 0

[VGA-Ethernet0] ip address 192.168.80.30 255.255.255.0

# 配置Radius计费相关参数。

[VGA] radius server 192.168.80.100

[VGA] radius shared-key quidway

//配置共享密钥, 与Radius server的密钥相同

[VGA] radius source-ip 192.168.80.30

# 配置语音服务的计费功能

[VGA] voice

[VGA-voice] aaa-client

[VGA-voice-aaa] accounting

//启用计费功能

[VGA-voice-aaa] cdr buffer 200

//配置CDR缓存容量(单位"条")

# 配置语音网关pots实体

(省略)

# **2.配置Radius服务器(以CAMS为例**)

# 配置Radius-client参数

系统管理-〉文件配置-〉客户端配置文件,加入需要计费的语音网关的IP地址,也可以 增加一个IP地址段。在这里面有一项就是要加入共享密钥,这个密钥一定要和radius c lient的密钥(radius shared-key quidway )一致。

# 配置计费用户

用户管理-)账号用户,加入一个账户,账号名字必须是语音网关的主叫电话号码。注 意,加入了一个账号后,一定要给他申请业务,业务类型为主叫号码绑定;业务名和 主叫号码都配成作主叫的电话号码即可;其它配置可根据实际情况自己选择和添加。

### **四、配置关键点:**

Radius-client和Radius-server的共享密钥一定要相同;如果只是需要计费,也必须在 CAMS上配置计费用户(即主叫号码用户),并且业务类型为主叫号码绑定。